# **Digitális térképtár**

Készítette Sebestyén Gábor a Térinformatikai alkalmazások fejlesztése c. tárgy beadandójaként

# **Felhasználói dokumentáció**

### **A programról röviden**

A digitális térképtár egy webes alkalmazás, használatára csupán egy böngészőre lesz szükség, egyéb kiegészítők nélkül.

Javasolt böngészők:

- Mozilla Firefox 2.x
- Microsoft Internet Explorer 6.0
- Opera 9.x
- Apple Safari 2.x

# **A használatról dióhéjban**

A térképtárhoz a felső sorban található menü "Térképek" menüpontján keresztül juthatunk.

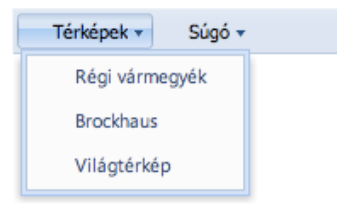

Válasszuk ki onnan a kívánt tematikus térképtárat a megfelelő névre kattintva.

Ha kiválasztottuk, kapunk egy táblázatos ablakot. A térképtár elemei, a térképek itt egy táblázatban vannak foglalva leltári számuk, címük, felbontásuk és megjelenési évük szerint.

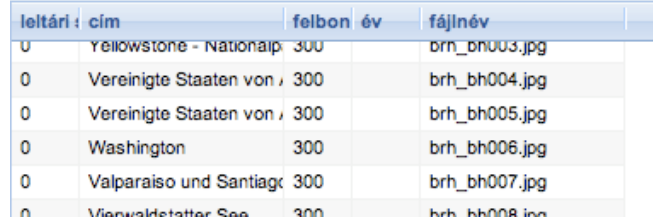

A táblázat egy sorára kattintva kiválaszthatjuk a számunkra érdekes térképet, melynek nézőképe (ha van) rögtön megjelenik a bal oldalon található Nézőke sávban.

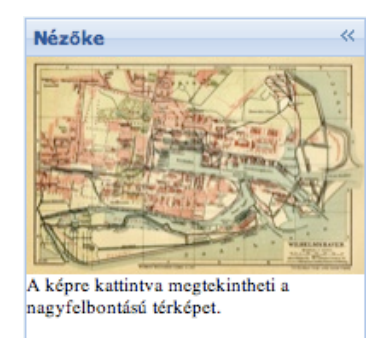

A teljes felbontású kép megtekintéséhez kattintsunk a nézőképre. Ekkor megnyílik egy másik böngésző ablak a térképpel egyetemben.

A program használatához kellemes időtöltést kíván a fejlesztő!

## **Fejlesztői dokumentáció**

### **A feladat**

A feladat eredeti kiírása szerint írni kell egy olyan alkalmazást, amely megadott adatbázis és képek felhasználásával megvalósít egy digitális térképtárat.

#### **A megvalósítás környezete**

A megvalósításhoz én a szabványos web böngészőt, mint program környezetet választottam. Segítségével ma már megvalósítható olyan modern grafikus alkalmazás, amely alig megkülönböztethető egy hagyományos GUI programtól, azonban kifejlesztése jóval egyszerűbb, az eredmény azonban nem marad el hagyományos társaitól.

#### **Alkalmazott technológiák**

Maga a web alkalmazás - kissé rendhagyó módon - csak kliens-oldali technikákkal dolgozik. A program maga JavaScript nyelven íródott és a böngészőben fut. Kliens-szerver kommunikáció csak az XML formátumban tárolt térkép adatbázisok és a raszteres térképek letöltéséhez kell, melyet szabvány web szerver biztosít. Kiszolgáló oldalon más alkalmazás nincs.

A jobb felhasználói élmény elérése érdekében felhasználtam más JavaScript segédkönyvtárakat (Prototype és EXT). Segítségükkel a grafikus felületi elemek - menük, dialógus ablakok, táblázatok, stb - hatékonyan kivitelezhetőek. Biztosítják továbbá az egységes kinézetet mindenféle böngészőn.

Az aszinkron betöltéshez XMLHttpRequest technikát alkalmaztam JavaScript nyelvből programozva.

A felület programozást jórészt dinamikus formában végeztem (ebben segített az EXT segédkönyvtár), hellyel-közzel kézi HTML kód gépelésével.

### **A fejlesztés lépései**

Első lépésben átkonvertáltam a Microsoft Access mdb formátumú adatbázisait Excel formátumúra, onnan tabulált szöveges formára, majd apró, ruby nyelven írt konverterrel XML fájlokat képeztem belőlük.

Ezután következett a feladat leprogramozása.

A megvalósításhoz a következő részfeladatokat oldottam meg:

- 1. Ékezethelyes lokalizációs tábla felépítése tábla és mezőnevekből.
- 2. XML adatbázis fájlok aszinkron betöltése és belső tábla reprezentációvá alakítása.
- 3. A tábla megjelenítése dialógus ablakban (ablak tábla adatforrás összetársítás).
- 4. A dialógus kibővítése nézőke oldalsávval
- 5. A kiválasztott sor megjelenítése a nézőkében
- 6. A nézőképre kattintással a teljes térkép megnyitása.
- 7. Menüsor és a menük kivitelezése
- 8. Egyéb felületprogramozás és CSS stílusok finomítása a kinézet érdekében

## **Az adatbázis XML struktúrája**

A következő igen egyszerű struktúrát kapták a térképtárak:

```
<table>
<row>
     <id>...</id><mez X>érték1</mez X>
      ...
<row>
```
... </table>

Egy row reprezentálja a tábla egy elemét, melyhez tartozik egy egyedi azonosító az id mezőben. Minden további mező címke az eredeti

#### **A tesztelés**

A fejlesztés minden lépését folyamatosan teszteltem több böngészőn (Apple Safar, Internet Explorer és Firefox). Az eredményeknek minden böngészőben ugyanazt kellett mutatniuk.